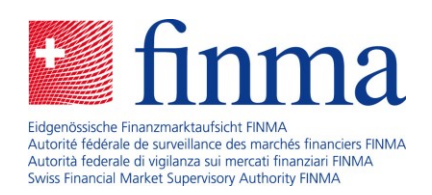

# **Erhebungs- und Gesuchsplattform (EHP)**

Häufig gestellte Fragen - Kontenplanbasierte Erhebungen

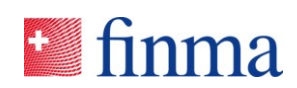

## Inhaltsverzeichnis

**Referenz:**

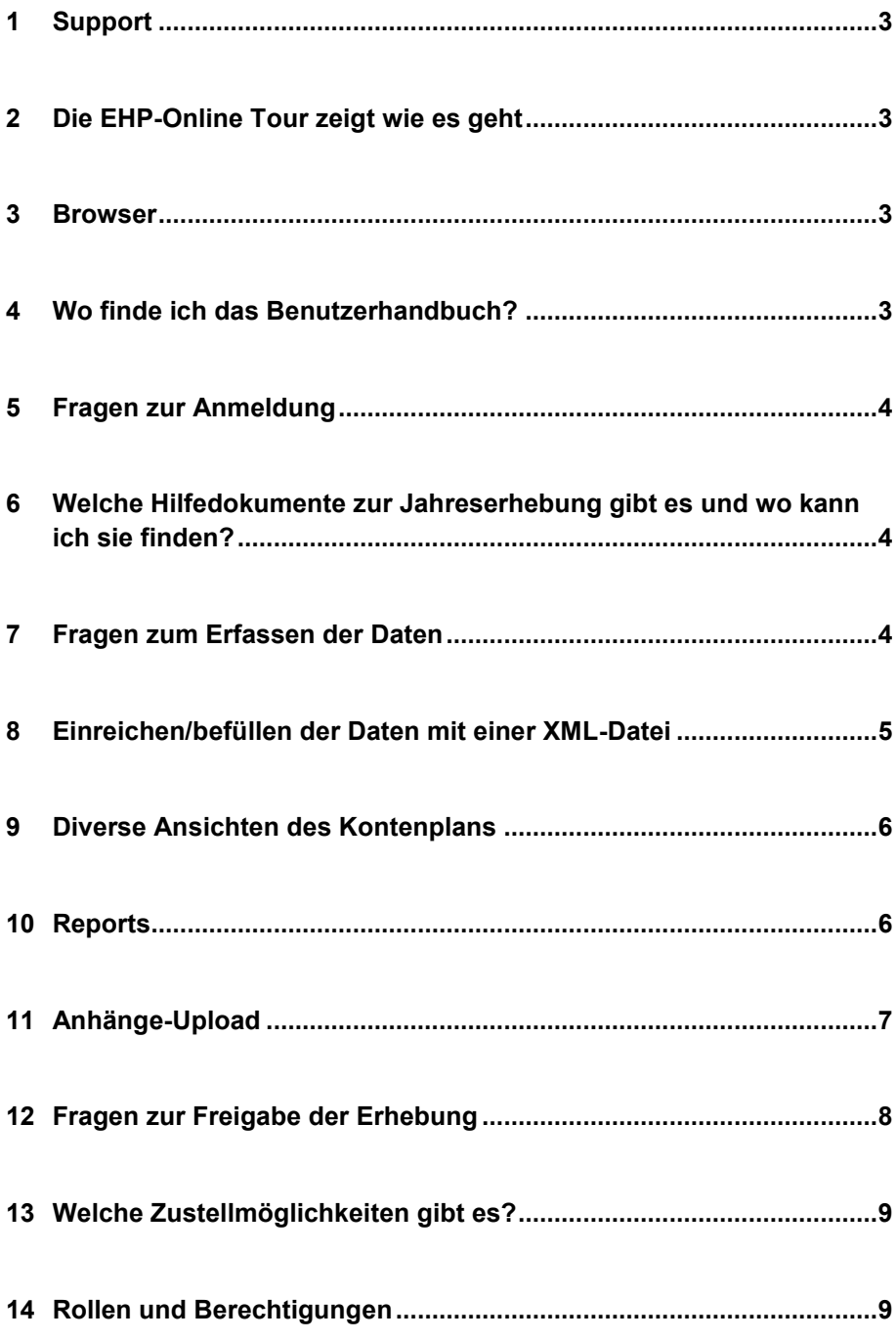

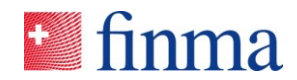

**Referenz:** RZJFYVWTXCFV-2-1444 **1 Support**

#### Technischer Support

Mitarbeitende des Service Desk bieten Unterstützung bei Login-Problemen, Fehlermeldungen, usw.

- Montag bis Freitag jeweils von 8.00 Uhr bis 17.00 Uhr.
- Kontaktmöglichkeiten bestehen per E-Mail: [digital@finma.ch](mailto:digital@finma.ch)

#### Fachlicher Support

Mitarbeitende des Geschäftsbereich Versicherungen bieten Unterstützung im Bereich Applikationssupport oder bei Fragen zum Kontenplan.

- Montag bis Freitag jeweils von 8.00 Uhr bis 17.00 Uhr.
- Kontaktmöglichkeiten per E-Mail: [digital@finma.ch](mailto:digital@finma.ch)

#### **2 Die EHP-Online Tour zeigt wie es geht**

Um Ihnen das Programm näher zu bringen, gibt's die EHP-Online Tour. Die einzelnen Videos zeigen Ihnen, wie das Ausfüllen der Erhebung mit der EHP funktioniert. Schauen Sie sich die Videos unserer EHP-Online Tour an.

<https://www.finma.ch/de/finma/extranet/erhebungs-und-gesuchsplattform/kontenplanbasierte-erhebung/>

#### **3 Browser**

Die EHP Client Applikation läuft im Web Browser. Unterstützt werden die aktuellen Versionen der wichtigsten **Browser** 

#### **4 Wo finde ich das Benutzerhandbuch?**

Das Benutzerhandbuch finden Sie unter

<https://www.finma.ch/de/finma/extranet/erhebungs-und-gesuchsplattform/kontenplanbasierte-erhebung/>

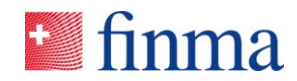

#### **5** Fragen zur Anmeldung

**Referenz:**

#### Können mehrere Personen aus meinem Institut gleichzeitig an der Erhebung arbeiten?

Ja, das ist möglich, die EHP bietet eine Mehrbenutzerlösung. Die EHP stellt sicher, dass mehrere Benutzer nicht gleichzeitig Schreibzugriff auf eine einzelne Eingabezelle haben.

#### **6 Welche Hilfedokumente zur Jahreserhebung gibt es und wo kann ich sie finden?**

Unter Beilagen finden Sie in der Jahreserhebung in der EHP die Dokumente:

- Die Wegleitung zum Aufsichtsbericht [Jahr] legt den gesamten Berichtsumfang des Aufsichtsberichtes [Jahr] dar.
- Die Erfassungshilfe EHP gibt detaillierte Erläuterungen zu einzelnen Bilanz- und Erfolgsrechnungspositionen.
- Die Wegleitung zum Bericht über das gebundene Vermögen legt dar wie die Anhänge zum gebundenen Vermögen, welche Sie unter Formularvorlagen (Pflichtanhänge) finden, auszufüllen sind.

#### **7 Fragen zum Erfassen der Daten**

#### Müssen Vorzeichen erfasst werden?

In der Jahreserhebung (individueller Kontenplan) werden die erwarteten Vorzeichen in der Spalte "Funktion" dargestellt. In der Regel werden für die Aktiven ein positives Vorzeichen, für die Passiven ein negatives Vorzeichen, für Erträge ein positives Vorzeichen und für Aufwände ein negatives Vorzeichen erwartet. Die erwarteten Vorzeichen sind jedoch nicht zwingend einzuhalten, da viele Positionen positive wie negative Vorzeichen besitzen können, beispielsweise die Veränderungen der versicherungstechnischen Rückstellungen. Das Vorzeichen (-) muss erfasst werden.

#### Eingabefelder ohne Werte

Eingabefelder ohne Werte bitte leer lassen; keine Angaben wie "0" (kein Ausnullen notwendig) oder "-" usw.

#### Dezimalstellen

Keine Werte mit Dezimalstellen (100.25) erfassen.

Ab wann sieht die FINMA die erfassten Daten meines Instituts?

Erst nach der elektronischen Freigabe sind die Daten Ihres Instituts für die FINMA ersichtlich.

Muss ich die gesamte Erhebung in einem «Rutsch» erfassen?

Nein. Die EHP speichert Ihre Daten nach dem Verlassen einer Eingabezelle ab. Sie können die EHP jederzeit unterbrechen und später an derselben Stelle weiterfahren.

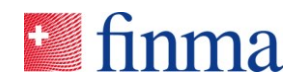

#### RZJFYVWTXCFV-2-1444 **8 Einreichen/befüllen der Daten mit einer XML-Datei**

**Referenz:**

- Die EHP stellt für jedes Institut das entsprechende, individuelle XML-Schemata der Kontenplan-Strukturen bereit.
- Im Bereich "Kontenplan" stehen die Funktionen zum XML-Export und XML-Import zur Auswahl.

#### XML-Datei erstellen

Hinweis:

- Die Erstellung der XML-Datei erfolgt vorgängig durch das Institut.
- Die XML-Datei, welche die kontenplanbasierten Daten enthält, kann auf einem lokalen Rechner z.B. unter "Downloads" zwischengespeichert werden.

#### XML-Datei hochladen

Wählen Sie die XML-Datei aus, welche die kontenplanbasierten Daten enthält. Klicken Sie auf die Schaltfläche "Importieren"

#### Hinweis:

- Die EHP importiert nur die interpretierbaren Werte und verwirft die nicht interpretierbaren, ohne aber den Import in einem solchen Fall abzubrechen.
- Bei Fragen zur XML-Struktur wenden Sie sich an Ihre technischen Sachverständigen aus der ICT.

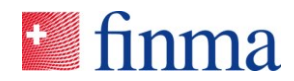

#### **9 Diverse Ansichten des Kontenplans**

**Referenz:**

#### **Standard**

Hier werden die Buchwerte (Standard-Reporting) angezeigt

Marktnaher Wert (MCV)

Hier werden die Marktnahen Werte und die Best Estimates angezeigt

Standard + Marktnaher Wert

Hier werden die Buchwerte und die Marktnahen Werte/Best Estimates zusammen angezeigt.

#### AVO

Hier werden die Werte gemäss Mindestgliederung der Aufsichtsverordnung (961.011) angezeigt

Als Default-Ansicht ist die Ansicht Standard + Marktnaher Wert eingestellt. Sie können aber beispielsweise auch die Ansicht Standard wählen um nur die Buchwerte zu erfassen, oder die Ansicht Marktnaher Wert (MCV) um nur die Marktnahen Werte und Best

Estimates zu erfassen. Alle Eingaben werden auf die anderen Sichten übertragen, es benötigt keine doppelten Eingaben. Die Ansicht AVO bezieht fast alle Positionen aus der Standard-Ansicht, benötigt jedoch noch einige wenige Direkteingaben (weisse Eingabefelder).

#### **10 Reports**

#### Reports erstellen

Je nach Zulassungstyp stehen die folgenden Reports zur Verfügung:

- Bilanz
- **Erfolgsrechnung**
- **Erhebungsvolumen**
- Mindestgliederung der Jahresrechnung (AVO)
- Marktnaher Wert (MCV)/Bestmöglicher Schätzwert (BE)
- Geldflussrechnung (Versicherungsgruppen und Konglomerate)

#### Reports exportieren

Reports können als Excel-Datei oder PDF-Dokument erzeugt werden.

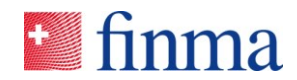

#### 11 Anhänge-Upload

**Referenz:**

#### Welche Dateiformate sind erlaubt?

Mit der EHP können der FINMA die bekanntesten Dateiformate (DOC, DOCX, XLS, XLSX, PDF, CSV, PPT, PPTX usw.) übermittelt werden. Aufgrund sicherheitstechnischer Anforderungen werden jedoch nicht alle Formate akzeptiert. Unzulässige Dateiformate werden während des "Upload-Prozesses" zurückgewiesen.

#### Einschränkungen Datei-Uploads

Dateien können einzeln oder gruppiert in einem ZIP-File hochgeladen werden. EHP akzeptiert nur Dateien, die folgende Bedingungen erfüllen. Andernfalls wird eine Fehlermeldung angezeigt und die Datei nicht in EHP gespeichert. Der Benutzer kann dann die Datei anpassen/austauschen und nochmals hochladen.

#### Bedingungen:

- Der Dateiname inkl. Dateiendung ist nicht länger als 120 Zeichen
- Der Dateiname beinhaltet keines der folgenden Sonderzeichen:  $\sim$  " # % & \* : < > ? ! / \ { | } ' ^ \$ @
- Die Datei ist nicht grösser als 1 GB
- Ein ZIP-Archiv ist nicht passwortgeschützt

#### Wie resp. wo kann ich weitere formfreie Anhänge (Berichterstattung) hochladen?

Unter weitere formfreie Anhänge (Berichterstattung) können Dokumente hochgeladen werden (auf die Schaltfläche "Neu" klicken, dann erscheint ein Popup-Fenster zum Hochladen eines Anhangs). Es können mehrere Dateien gleichzeitig selektiert und hochgeladen werden (Upload multiple Files).

#### Kann ich hochgeladene Dokumente jederzeit wieder löschen?

Ja. Bis zur elektronischen Freigabe der Erhebung können Sie hochgeladene Anhänge löschen. Nach der elektronischen Freigabe ist dies nicht mehr möglich.

#### Ich habe nicht alle Dokumente (Anhänge) hochgeladen, aber die Erhebung bereits freigegeben, ist ein nachträgliches Hochladen möglich?

Nein. Sobald Sie die Erhebung freigegeben haben, ist ein nachträgliches Hochladen nicht mehr möglich. Mitarbeitende der FINMA müssen die Erhebung "in Korrektur" setzen.

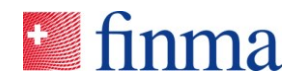

#### 12 Fragen zur Freigabe der Erhebung

**Referenz:**

#### Ich kann die Erhebung nicht freigeben, obwohl ich alles ausgefüllt habe?

- Vor dem Einreichen der Erhebung an die FINMA muss sichergestellt sein, dass:
- Der Kontenplan vollständig und korrekt ausgefüllt ist (ohne Fehler gemäss Fehlerprotokoll).
- Etwaige Pflichtanhänge (Formulare) vollständig und korrekt ausgefüllt sind.

#### Welche Typen von Regelverletzungen gibt es?

#### **Hinweis**

Der Hinweis wird angezeigt. Der Benutzer muss diesen nicht bestätigen um in der Erhebung weiterzufahren. Die Erhebung kann an die FINMA eingereicht werden.

#### **Warnung**

Die Warnung muss beachtet werden. Der Benutzer muss diese bestätigen, um in der Erhebung weiterzufahren. Die Erhebung kann an die FINMA eingereicht werden ("weicher" Check).

#### Fehler

Der Fehler wird angezeigt. Der Benutzer muss den Fehler beheben. Die Erhebung kann nicht an die FINMA einreicht ("harter" Check) werden.

#### Kann ich nach der Freigabe meine Daten noch ändern?

Nein. Nach dem Einreichen der Erhebung an die FINMA kann die Erhebung nicht mehr abgeändert werden. Mitarbeitende der FINMA müssen die Erhebung "in Korrektur" setzen.

#### Wann gilt die Erhebung als eingereicht?

Nach dem Einreichen bei der FINMA wird ein Lieferschein generiert und im Downloadbereich des Browsers abgelegt. Er muss entweder qualifiziert elektronisch oder handschriftlich signiert der FINMA zugestellt werden.

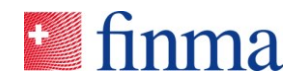

#### 13 Welche Zustellmöglichkeiten gibt es?

**Referenz:**

#### Elektronische Zustellung

Wird der "generierte" Lieferschein mit der "SuisseID" unterzeichnet, kann er mittels der Funktion "Elektronisch zustellen" in der EHP direkt an die FINMA übermittelt werden. Die Erhebung gilt somit als eingereicht.

#### Postalische Zustellung

Wird der Lieferschein handschriftlich unterzeichnet, muss er der FINMA per Post zugestellt werden. Erst mit der Zustellung des unterzeichneten Lieferscheins an die FINMA, gilt die Erhebung als vollständig eingereicht.

#### Erhebung einreichen und Lieferschein - Unterschriften

Nur mit rechtsgültigen Unterschriften (definiert nach den Zeichnungsrichtlinien der einzelnen Institute).

#### **14 Rollen und Berechtigungen**

#### Der Berechtigungsverantwortliche (BVA)

Der Berechtigungsverantwortliche (BVA) ist für die Berechtigungsvergabe bei seinem Institut verantwortlich (max. vier BVA pro Institut).

Aufgaben:

- Der BVA bestimmt, welche institutseigenen Benutzer Zugang zur EHP erhalten.
- Der BVA kann weitere Benutzer erfassen und die entsprechenden Berechtigungen festlegen. Bei einem beaufsichtigten Institut stehen dabei die Rollen Manager (MNG) sowie Sachbearbeiter (SBA) zur Verfügung.
- In der Benutzerverwaltung kontrollieren Institute den Zugang zur EHP und zu ihren Daten selber (Delegationsprinzip).

#### Der Manager (MNG)

Manager (MNG) haben erweiterte Rechte und können Erhebungen an die FINMA einreichen (zwei Manager pro Erhebung/Institut).

#### Aufgaben:

- Erhebungen einsehen, bearbeiten und validieren
- Zuständigkeiten übergeben (Sachbearbeiter definieren)
- **Einreichen der Erhebungen**

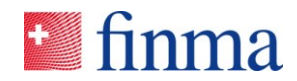

### Sachbearbeiter (SBA)

Sachbearbeiter (SBA) können Erhebungen bearbeiten, aber nicht einreichen.

#### Aufgaben:

- Erhebung einsehen, bearbeiten und validieren
- Zuständigkeiten übergeben an Manager (MNG)

**Referenz:**